# NIVEAU : 6ème **FICHE SUJET ACTIVITI**

## **TITRE :** *COULEURS IMMATÉRIELLES / PIXLR*

## *PS : cette activité est la suite de la séquence que nous avions démarrée en classe, si vos dispositions matériel ne vous permettent pas de réaliser l'activité, ce n'est pas grave !*

**OBJECTIFS :** modifier une image avec une intention expressive, manipuler une application de retouches d'images et appréhender ses caractéristiques.

*CONSIGNES : Après avoir choisi une des photos de bas-reliefs réalisées en classe, vous devez transformer cette photo pour qu'elle fasse penser à l'émotion de votre choix à l'aide des fonctions de PixlR.*

### **DÉMARCHE ÉTAPE PAR ÉTAPE :**

- 1) Choisir une des images proposées (voir annexe) **ET** choisir une émotion (joie, tristesse, dégoût, colère, tristesse etc…)
- 2) Avec Pixlr, réaliser un collage sur lequel vous allez insérer deux fois l'image choisie : **d'un côté du collage : mettre l'image originale SANS retouche**, **de l'autre côté du collage : insérer l'image MODIFIEE** qui fait penser à l'émotion choisie.
- 3) Enregistrer le collage et l'envoyer + écrire un petit texte

# **LES ATTENTES DE RENDUS :**

- **UNE IMAGE + UN PETIT TEXTE :**
- **Image =** le collage réalisé qui montre l'image originale sans retouche et à côté l'image modifiée avec retouche
- **Un petit texte = un texte court** pour justifier ses choix.
- **COLLEGE ANCEMONT : sur Mon bureau numérique dans « travail à faire » utiliser la fonction « rendre »**
- **COLLEGE BOULIGNY : sur Pronote, utiliser la fonction « déposer ma copie »**
- *Ps : vous avez tous reçu un message par MBN pour vous expliquer comment faire le 25 MARS.*

**BESOIN MATÉRIEL :** activité à réaliser sur ordinateur ou smartphone ou tablette.

• utilisation de PixlR :

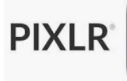

- Sur ordi : version en ligne gratuite (voir annexe)
- Sur smartphone ou tablette : installer l'application GRATUITE PIXLR

**TECHNIQUES :** infographie

*NB : tous les élèves ont déjà utilisé l'application en classe*

### **VOCABULAIRE / RÉFÉRENCES ARTISTIQUES :**

**- le vocabulaire de la couleur vu en classe** : contraste, saturation, vives, sombres etc...

• **bas relief :** type de sculpture dont la particularité est de ne présenter qu'un faible relief, d'être à plat, le sujet représenté ne se détachant que faiblement du fond.

La frise des Panathénées, Parthénon Athènes, Phidias

Env. 440 AV JC

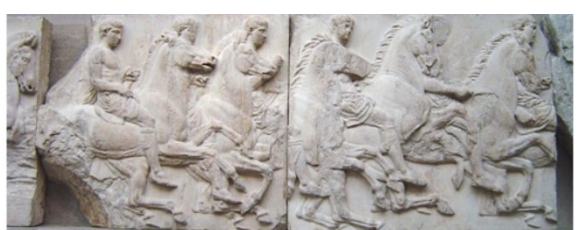

• **Monochrome :** œuvre composée d'une seule couleur. Différentes valeurs peuvent se voir selon les matières, traces, supports…

L'Arbre, grande éponge bleue, Yves Klein, 1962

Pigment pur et résine synthétique sur éponge et plâtre 150 x 90 x 42 cm

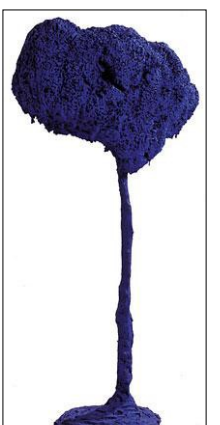

# **JJET ACTIV**

*Choisir une de ces trois images (faire un clic droit et l'enregistrer) puis la rouvrir sur Pixlr :* 

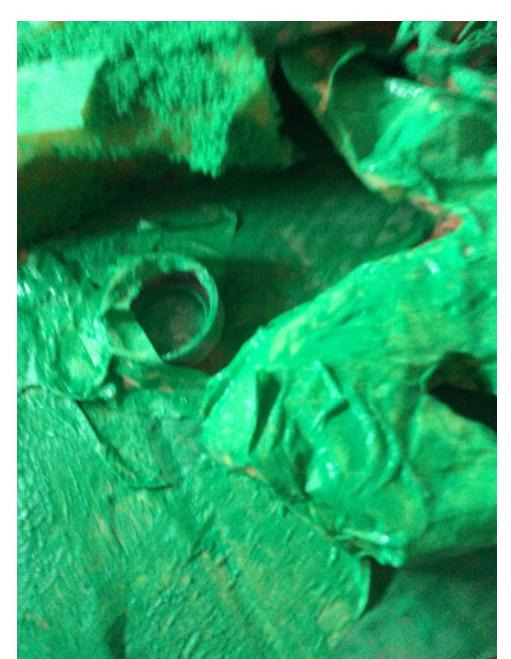

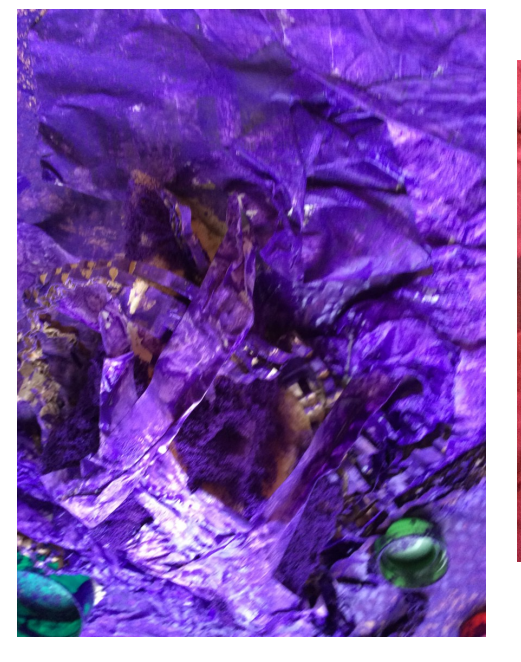

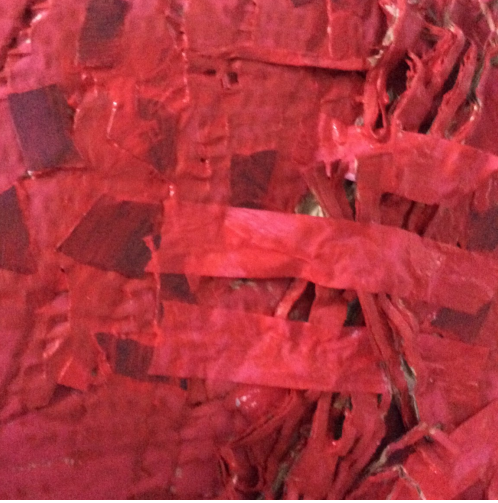

## • PIXLR :

L'application est disponible gratuitement sur le Playstore **ET** sur l'Appstore

Pour utiliser la version en ligne sur ordinateur : <https://pixlr.com/old/express/> (il faut disposer de Flash player)

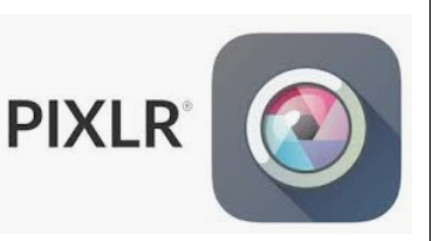

**SI VOUS N'ARRIVEZ PAS à installer l'application OU utiliser Pixlr Express sur ordinateur**, vous pouvez faire le travail avec l'application ou logiciel DE VOTRE CHOIX. Le but est de pouvoir modifier une image et ses caractéristiques (les ombres, textures, couleurs, saturation, luminosité; ajouter des filtres etc…), il n'est donc pas indispensable que le travail soit fait avec Pixlr.

#### *Si vous avez la possibilité d'accéder facilement à internet :*

- le lien qui mène vers l'activité sur le blog « artsplaenstock » : [https://artsplaenstock.wordpress.com/2020/03/17/](https://artsplaenstock.wordpress.com/2020/03/17/couleurs-immaterielles/) couleurs-[immaterielles/](https://artsplaenstock.wordpress.com/2020/03/17/couleurs-immaterielles/)
- **BOULIGNY :** Tuto « déposer ma copie » sur Pronote : <https://www.youtube.com/watch?v=5fJwMVNQsnI>
- **BOULIGNY :** Tuto « utiliser un smartphone androïd pour envoyer son travail sur Pronote » : [https://www.youtube.com/watch?](https://www.youtube.com/watch?v=ipODXT0sHeo&feature=push-fr&attr_tag=XwrUWyTmHbWRQ1Kg%3A6) v=ipODXT0sHeo&feature=push-[fr&attr\\_tag=XwrUWyTmHbWRQ1Kg%3A6](https://www.youtube.com/watch?v=ipODXT0sHeo&feature=push-fr&attr_tag=XwrUWyTmHbWRQ1Kg%3A6)